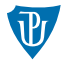

# <span id="page-0-0"></span>Pokročilé operační systémy

I/O

Petr Krajča

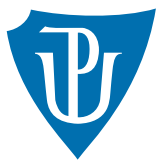

Katedra informatiky Univerzita Palackeho v Olomouci ´

# O zařízení

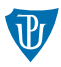

- 1 samotné zařízení
- 2 řadič (controller)

#### Řadič

- $\blacksquare$  rozhraní pro komunikaci se zařízením
- jeden řadič obsluhuje jedno i více zařízení
- pro komunikaci se zařízením slouží registry čtení stavu, dat, zápis dat a řídících příkazů

# Port-Mapped I/O

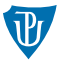

- registry jednotlivých zařízení mají samostatný adresní prostor (oddělený od paměti)
- přístupné přes operace in, out čtení/zápis hodnoty z portu
	- in al, port
	- out port, al
- nevýhody: omezené řízení přístupu, omezené na speciální operace (jen zápis/čtení), které nejsou standardně k dispozici v  $C/C++$
- $\blacksquare$  lze doplnit inline assemblerem

## Operace in a out v inline assembleru

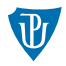

```
static inline void outb(uint16_t port, uint8_t val)
{
   \text{Lasm}_1 volatile ("outb %0, %1" : : "a"(val), "Nd"(port));
}
static inline uint8_t inb(uint16_t port)
{
   uint8_t ret;
   \Box asm \Box volatile ("inb %1, %0" : "=a"(ret) : "Nd"(port));
   return ret;
}
```
## GCC inline assembler

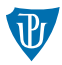

```
__asm__ (k´od v assembleru
        : výstupní operandy (volitelně)
        : vstupní operandy (volitelně)
        : změněné registry (volitelně)
        )
```
- $\blacksquare$  implicitně AT&T syntaxe
- překladač nepracuje s kódem v assembleru (nutné poskytnout dodatečné informace)
- někdy nutné doplnit volatile, které zabrání posunutí/odstranění kódu
- vstupní a výstupní operandy řeší, jak má být naloženo s hodnotami na hranici bloku inline assembleru
- **a** eax, b ebx, d edx, c ecx, d edx, N přímá hodnota, r registr
- $\blacksquare$  "=a"(ret) obsah registru eax ulož do proměnné ret
- "Nd"(port) hodnotu port použij buď jako přímou hodnotu nebo ulož do registru edx

# Memory-Mapped I/O

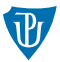

- registry jednotlivých zařízení jsou namapovány do paměťového prostoru
- data se čtou/zapisují přímo na sběrnici; přesměrováno na sběrnici zařízení, ne do paměti
- výhoda: k zařízení se přistupuje jako k paměti (možné používat všechny instrukce);  $\gamma$ ízení přístupu – lze použít to, co se používá pro paměť
- problém: cache, oddělená sběrnice pro paměť
- vyčlěněné oblasti paměti, např. 640 kB až  $1 \text{ MB}$   $1$  (u IBM PC)
- viz oblast  $0x000b:8000$ , paměť pro výstup na terminál

## Ilustrace adresních prostorů pro přístup k zařízením

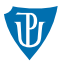

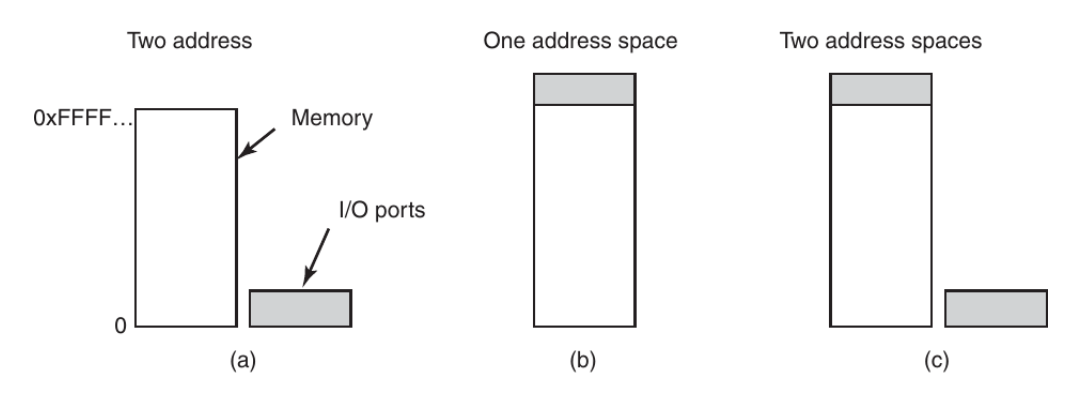

Figure 5-2. (a) Separate I/O and memory space. (b) Memory-mapped I/O. (c) Hybrid.

**Zdroj: Tanenbaum A., Bos. H. Modern operating systems.** 

# Práce s PMIO a MMIO

■ obvykle více registrů (řídící, datový)

■ princip stejný, jen se liší prostředky PMIO a MMIO

#### Předání dat zařízení

```
*device_cmd_reg = COMMAND;
*device_data_reg = data[0];
*device_data_reg = data[i];
*device_data_reg = data[2];
...
Čtění dat zařízení
if (*device_status_reg == READY) {
   value = *device_data_reg;
}
```
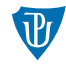

# Aktivní čekaní (busy-waiting, polling)

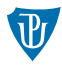

#### **Zápis**

```
*device_cmd_reg = COMMAND;
*device_data_reg = size;
for (int i = 0; i < BUF_SIZE; i++) {
  while (*device\_status\_reg != READV) { } /* loop */*device_data_reg = buf[i];
}
```
## Čtení

```
while (*device\_status\_reg != READV) { } /* loop */value = *device_data_reg;
```
# Praktické příklady  $(1/2)$

#### Nastavení pozice kurzoru

 $\Box$  0x3d4 – řídící registr (port)

```
\Box 0x3d5 – datový registr (port)
```

```
uint16_t pos = row * TERM_W + column; // pozice kurzoru
outb(0x3d4, 0x0f); // prikaz pro zapis LSB pozice
outb(0x3d5, (uint8_t) (pos & 0xff)); // hodnota LSB pozice
outb(0x3d4, 0x0e); // prikaz pro zapis MSB pozice
outb(0x3d5, (uint8_t) ((pos >> 8) & 0xff)); // hodnota MSB
```
#### Nastavení vzhledu kurzoru

outb(0x3d4, 0x0a); // prikaz pro nastaveni velikosti kurzoru outb(0x3d5, 0x00); // velikost kurzoru

# Praktické příklady (2/2)

### Čtení z klávesnice

- $\Box$  0x60 datový registr (port)
- $\Box$  0x64 řídící registr (port)
- nejnižší bit řídícího registru indikuje naplnění bufferu (musí být 1, než se může číst z datového registru)

```
unsigned char keyb_scancode()
{
   while (1) {
      uint8_t status = inb(0x64);
      if (status & 0x01) {
         uint8_t scan_code = info(0x60);return scan_code;
      }
   }
}
```
# <span id="page-11-0"></span>**Úkoly**

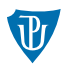

### Výstup

- Vyzkoušejte příklady nastavení kurzoru s vlastními hodnotami.
- Integrujte přesun kurzoru do vašeho kódu.

#### Vstup

- $\blacksquare$  Implementujte následující (případně další pomocné) funkce:
- uint16\_t keyb\_get\_stroke(), která vrátí informace o stisknuté klávese a to tak, že odpovídající znak klávesy je ve spodních osmibitech a zbývající bity indikují, jestli byl stisknut některý z modifikátorů (ctrl, shift, případně další).
- $\blacksquare$  char keyb\_getc(), která vrací jednotlivé stisknuté znaky.

#### Poznámky

- Funkce keyb\_getc a keyb\_get\_stroke implementujte jako blokující operace (vycházejte z keyb\_scancode).
- Funkce pro práci s klávesnicí soustřed'te do samostatných souborů keyb.c a keyb.h.
- Rešení nemusí být dokonalé, ale mělo by zvládat základní operace pro vstup textu.
- Při řešení vám může být nápomocna stránka [https://wiki.osdev.org/PS/2\\_Keyboard](https://wiki.osdev.org/PS/2_Keyboard).